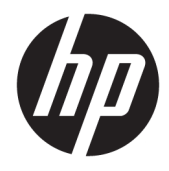

Panduan Pengguna

© Copyright 2019 HP Development Company, L.P.

Chrome dan Google Cloud Print adalah merek dagang dari Google Inc.

DisplayPort™ dan logo DisplayPort™ adalah merek dagang yang dimiliki oleh Video Electronics Standards Association (VESA®) di Amerika Serikat dan negara-negara lainnya.

Informasi yang terdapat dalam dokumen ini dapat berubah tanpa pemberitahuan. Satusatunya jaminan untuk produk dan layanan HP dijelaskan dalam pernyataan jaminan tersurat yang menyertai produk serta layanan tersebut. Tidak ada isi dokumen ini yang dapat ditafsirkan sebagai penyataan jaminan tambahan. HP tidak bertanggung jawab atas kesalahan teknis atau editorial maupun penghilangan yang terdapat dalam dokumen ini.

Edisi Pertama: Januari 2020

Nomor Komponen Dokumen: L87915-BW1

#### **Informasi produk**

Panduan ini menjelaskan tentang fitur yang umumnya terdapat di hampir semua model. Beberapa fitur mungkin tidak tersedia di komputer Anda.

#### **Persyaratan perangkat lunak**

Dengan menginstal, menyalin, mengunduh, atau jika tidak, menggunakan produk perangkat lunak apa pun yang terinstal sejak awal pada komputer ini, Anda setuju untuk tunduk pada persyaratan Perjanjian Lisensi Pengguna Akhir (End User License Agreement/ EULA) HP. Jika Anda tidak menyetujui persyaratan lisensi ini, satu-satunya solusi Anda adalah mengembalikan keseluruhan produk yang tidak digunakan (perangkat keras dan perangkat lunak) dalam tempo 14 hari untuk mendapatkan pengembalian uang penuh sesuai kebijakan pengembalian uang di pusat penjualan.

Untuk informasi lebih lanjut atau permintaan pengembalian uang penuh seharga pembelian komputer, hubungi pusat penjualan setempat (penjual).

## **Informasi peringatan keselamatan**

**A PERINGATAN!** Untuk mengurangi kemungkinan cedera akibat panas atau komputer yang terlalu panas, jangan letakkan komputer secara langsung di pangkuan Anda atau jangan halangi ventilasi udara pada komputer. Gunakan komputer hanya pada permukaan yang kokoh dan datar. Jangan biarkan aliran udara terhalang oleh permukaan yang keras lainnya, seperti sambungan printer opsional, atau permukaan yang lembut, misalnya bantal, karpet, maupun pakaian. Selain itu, selama pengoperasian berlangsung, jangan biarkan adaptor AC menyentuh kulit atau permukaan yang lembut, seperti bantal, karpet, atau pakaian. Komputer dan adaptor AC ini memenuhi batasan permukaan suhu yang dapat ditoleransi tubuh pengguna sebagaimana ditetapkan berdasarkan standar keamanan yang berlaku.

# **Isi**

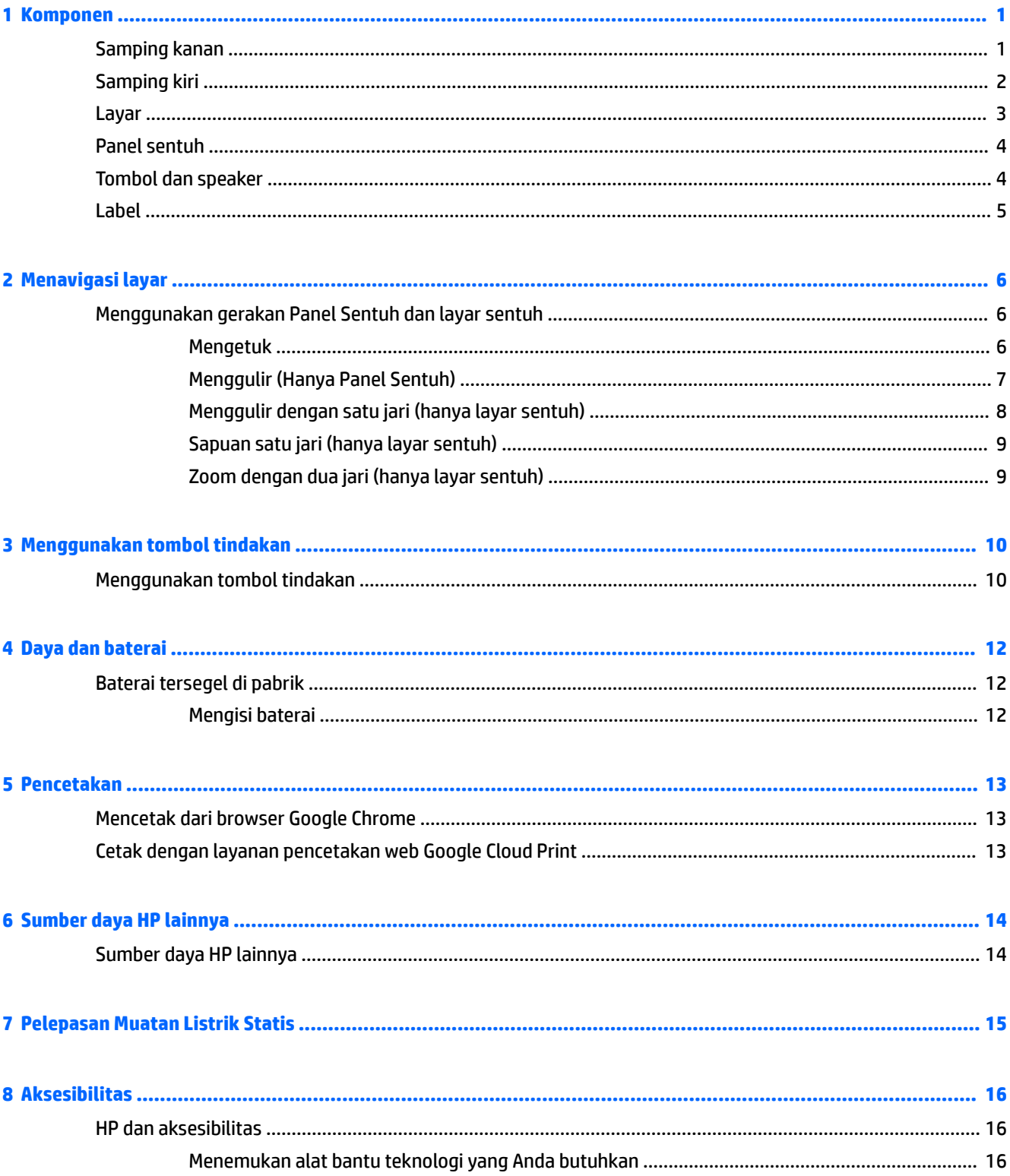

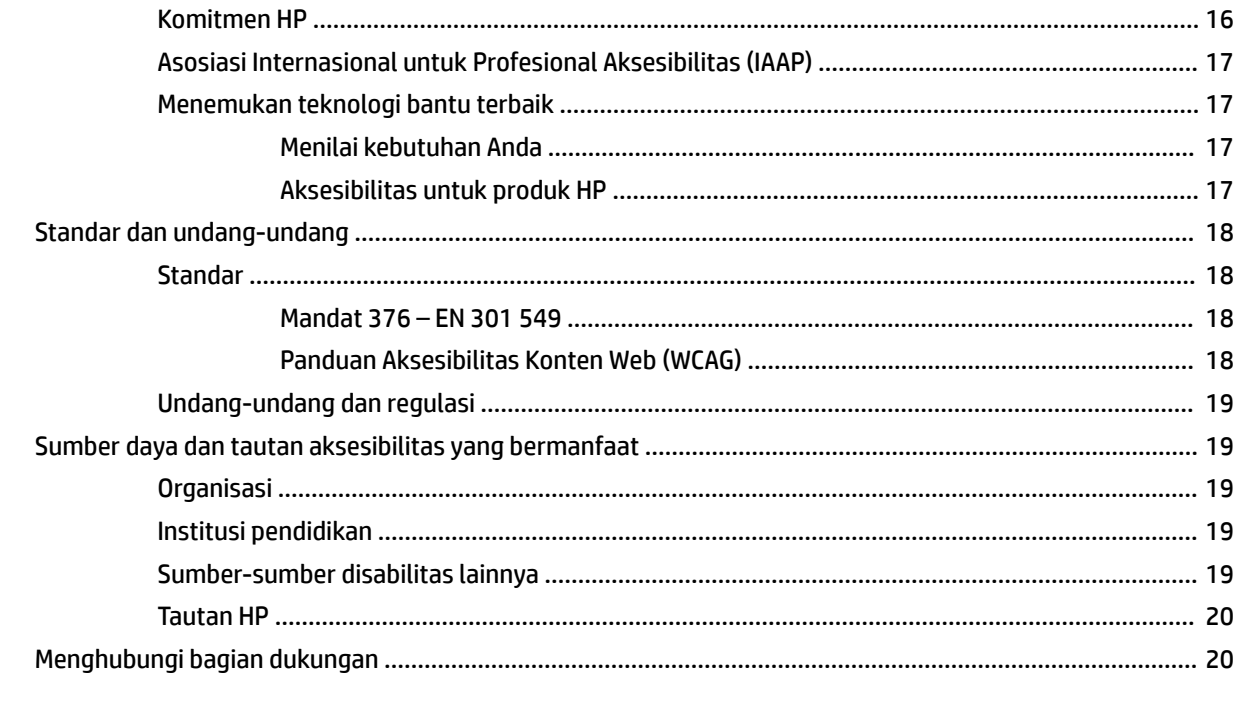

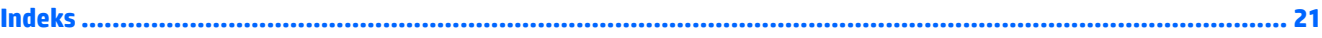

# <span id="page-6-0"></span>**1 Komponen**

# **Samping kanan**

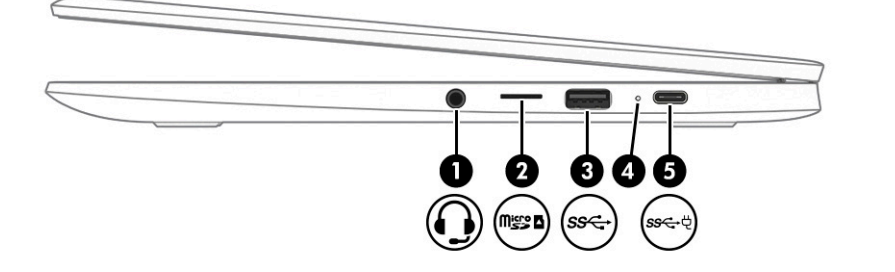

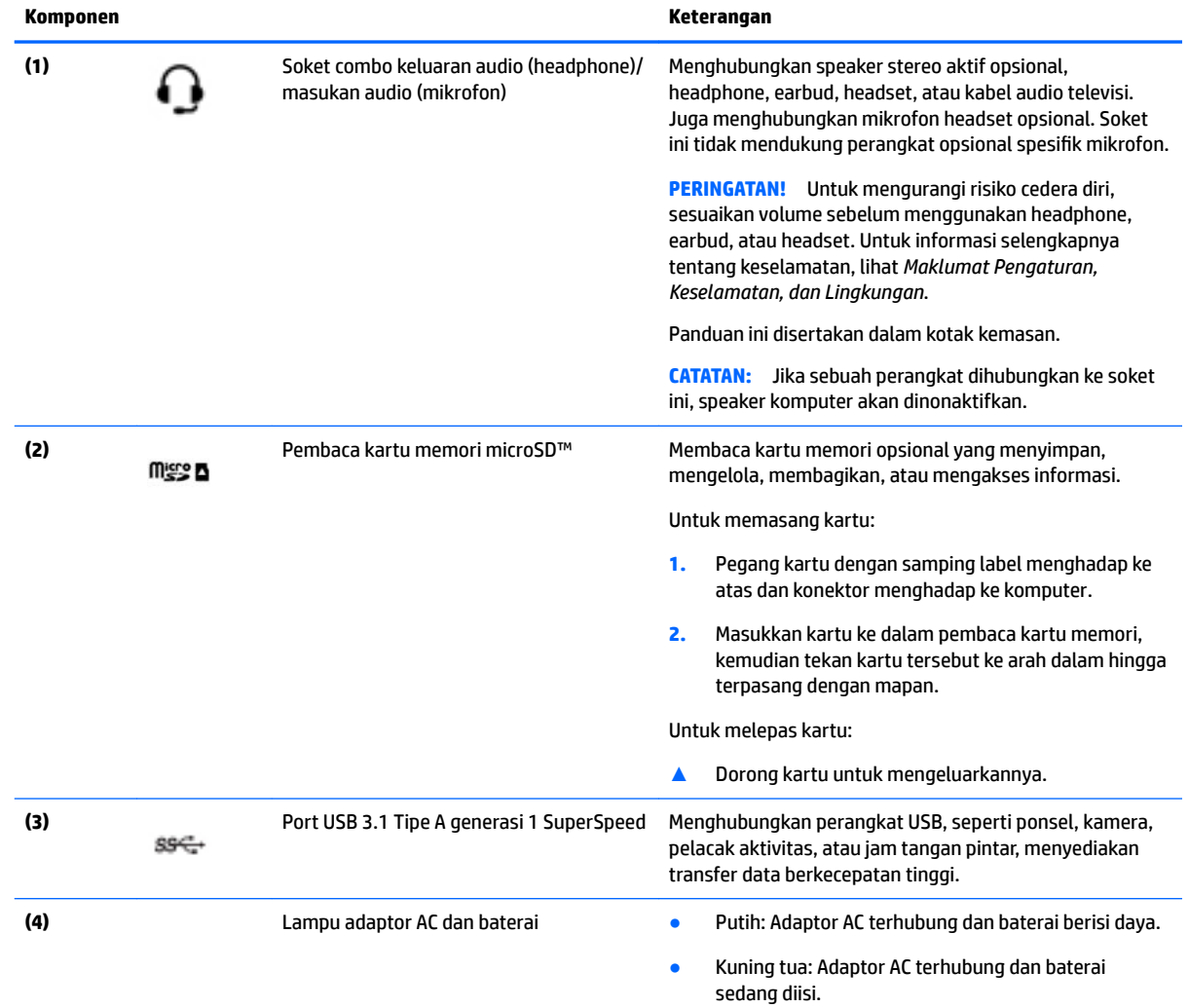

<span id="page-7-0"></span>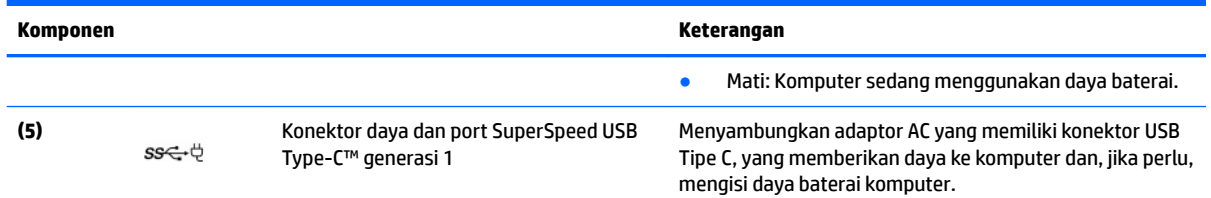

# **Samping kiri**

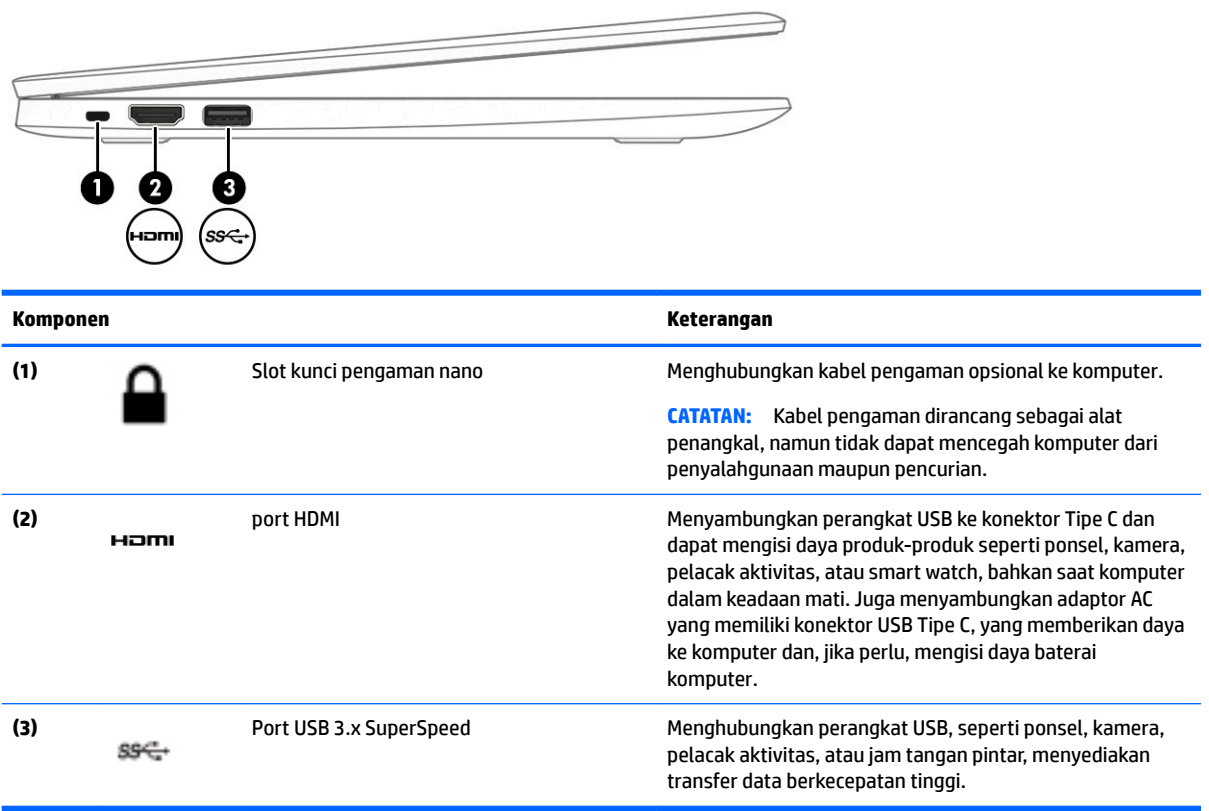

# <span id="page-8-0"></span>**Layar**

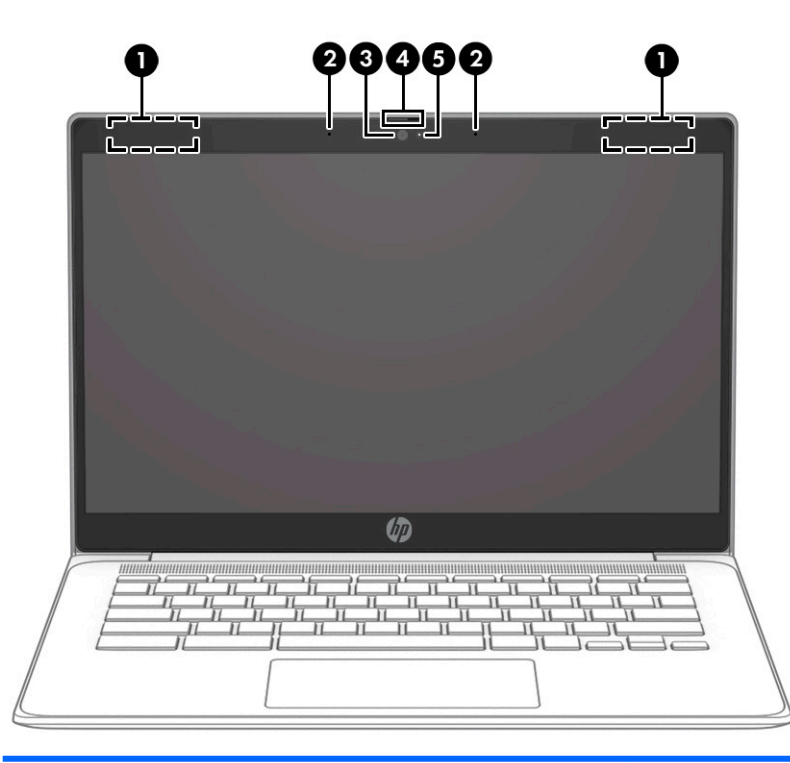

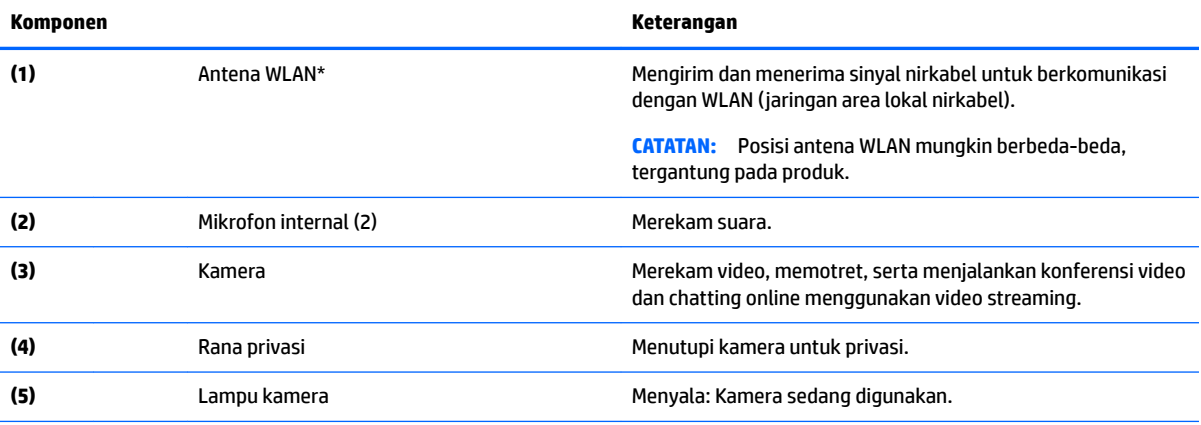

\*Antena tidak terlihat dari bagian luar komputer, dan lokasi antena bervariasi. Untuk transmisi optimal, area di sekeliling antena harus bebas dari penghalang.

Untuk maklumat pengaturan nirkabel, lihat bagian *Maklumat Pengaturan, Keselamatan, dan Lingkungan* yang berlaku di negara/ wilayah Anda.

Panduan ini disertakan dalam kotak kemasan.

# <span id="page-9-0"></span>**Panel sentuh**

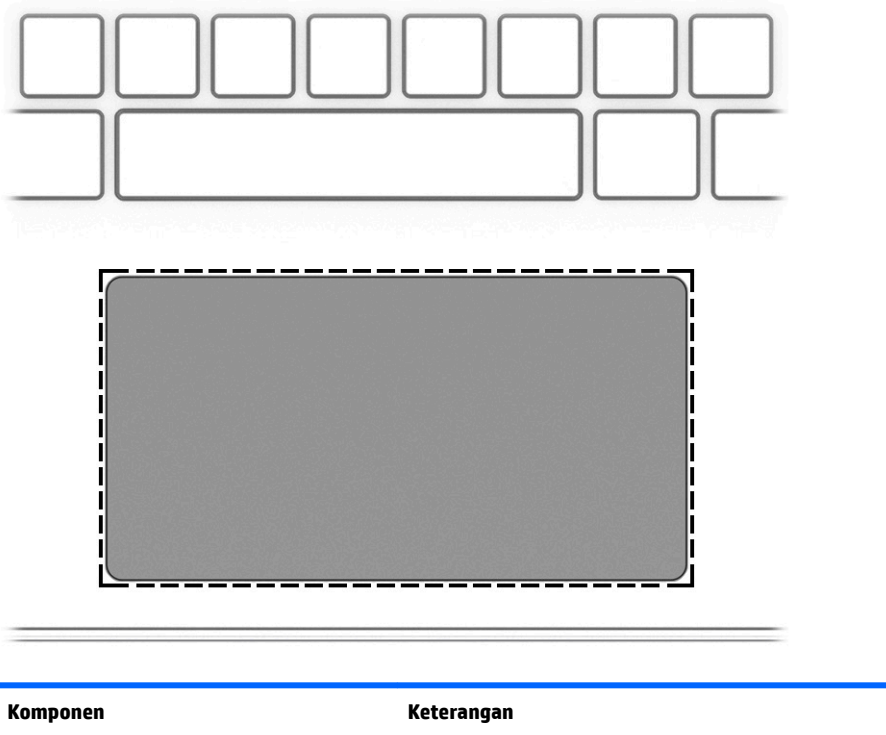

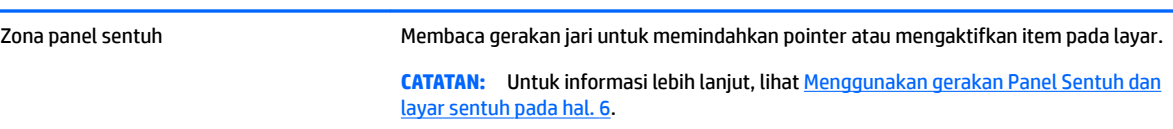

# **Tombol dan speaker**

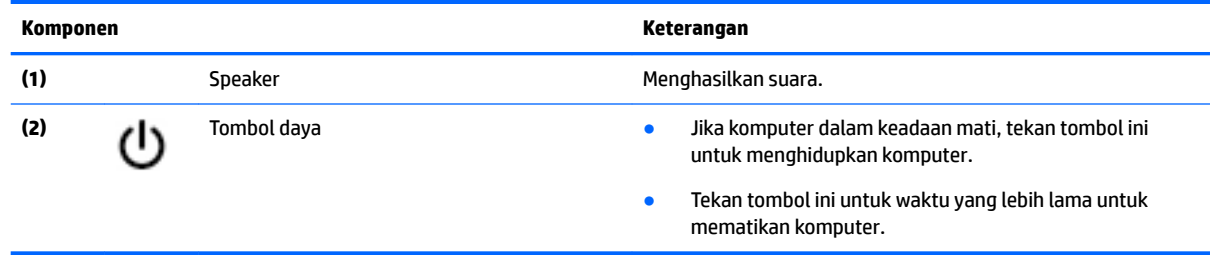

# <span id="page-10-0"></span>**Label**

Label yang tertera pada komputer memberikan informasi yang mungkin diperlukan saat memecahkan masalah sistem atau melakukan perjalanan ke luar negeri dengan membawa komputer.

**PENTING:** Semua label yang dijelaskan di bagian ini tertera di bagian bawah komputer.

• Label layanan—Berisi informasi penting untuk mengidentifikasi komputer Anda. Saat menghubungi bagian dukungan, Anda mungkin akan dimintai nomor seri, dan mungkin nomor produk atau nomor model. Temukan lokasi nomor-nomor ini sebelum menghubungi bagian dukungan.

Label layanan Anda akan tampak seperti salah satu contoh di bawah. Lihat ilustrasi yang paling sesuai dengan label layanan di komputer Anda.

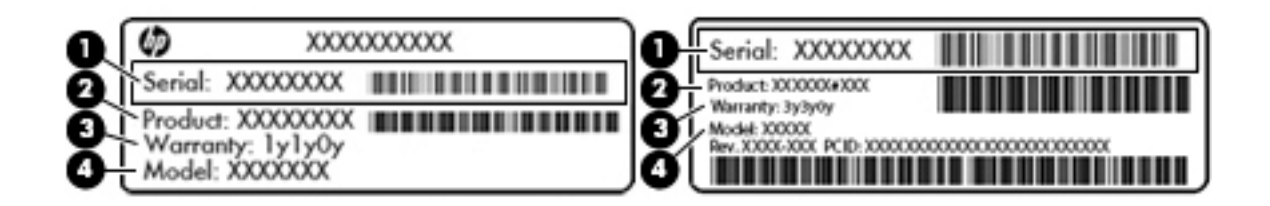

#### **Komponen**

**(1)** Nomor seri **(2)** Nomor produk **(3)** Masa berlaku jaminan **(4)** Nomor model (hanya produk tertentu)

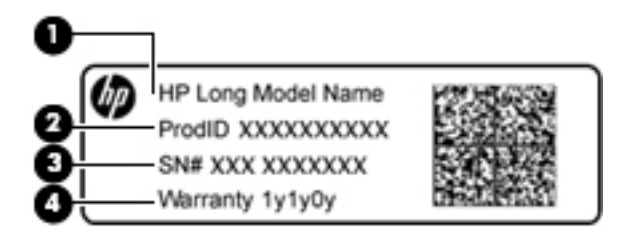

#### **Komponen**

- **(1)** Nama model (hanya produk tertentu)
- **(2)** Nomor produk
- **(3)** Nomor seri
- **(4)** Masa berlaku jaminan
- Label pengaturan—Berisi informasi pengaturan komputer.
- Satu atau beberapa label sertifikasi nirkabel—Berisi informasi tentang perangkat nirkabel opsional dan tanda pengesahan untuk beberapa negara/wilayah tempat penggunaan perangkat yang bersangkutan telah disetujui.

# <span id="page-11-0"></span>**2 Menavigasi layar**

Anda dapat menavigasi layar perangkat dengan beberapa cara:

- Menggunakan gerakan sentuh secara langsung pada layar komputer (hanya produk tertentu).
- Menggunakan gerakan sentuh pada panel sentuh.
- Gunakan pena opsional, dengan film pendigit, untuk komputer. Jika pena disertakan dengan komputer Anda, lihat dokumentasi yang disertakan dengan pena tersebut.

# **Menggunakan gerakan Panel Sentuh dan layar sentuh**

Panel sentuh membantu Anda menavigasi layar komputer dan mengontrol kursor cukup dengan gerakan sentuh sederhana. Anda juga dapat menggunakan tombol kiri dan kanan panel sentuh sebagaimana penggunaan tombol tersebut pada mouse eksternal. Untuk menavigasi layar sentuh (hanya produk tertentu), sentuh layar secara langsung menggunakan gerakan yang dijelaskan pada bab ini.

## **Mengetuk**

Ketukkan satu jari pada zona panel sentuh atau layar sentuh untuk melakukan pemilihan.

Ketukkan dua jari pada zona panel sentuh atau layar sentuh untuk menampilkan menu peka konteks.

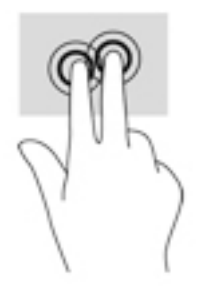

## <span id="page-12-0"></span>**Menggulir (Hanya Panel Sentuh)**

Menggulir berfungsi untuk melakukan gerakan ke atas, bawah, atau samping pada halaman atau gambar. Menggulir ke kiri atau kanan dengan dua jari akan menggulirkan layar, jika ada beberapa konten yang dapat dilihat ke samping lain, atau akan bergerak maju dan mundur melalui riwayat browser web.

Untuk menggulir, posisikan dua jari sedikit renggang pada panel sentuh, lalu seret keduanya pada permukaan panel sentuh dengan gerakan ke atas, bawah, kiri, atau kanan.

*CATATAN:* Kecepatan menggulir dikontrol oleh kecepatan jari.

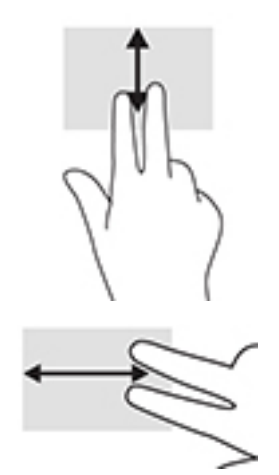

Untuk menggulir di antara tab-tab yang terbuka pada Chrome, geser tiga jari ke kiri atau kanan pada panel sentuh.

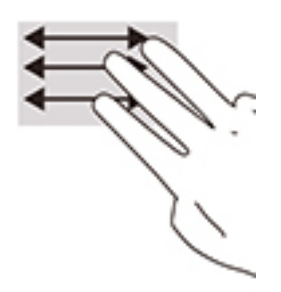

## <span id="page-13-0"></span>**Menggulir dengan satu jari (hanya layar sentuh)**

Menggulir ke kiri atau kanan dengan satu jari akan menggerakkan mundur dan maju melalui riwayat browser Web.

Untuk menggulir, letakkan jari pada layar sentuh, lalu geser pada permukaan layar sentuh dengan gerakan kiri atau kanan.

**EX CATATAN:** Kecepatan menggulir dikontrol oleh kecepatan jari.

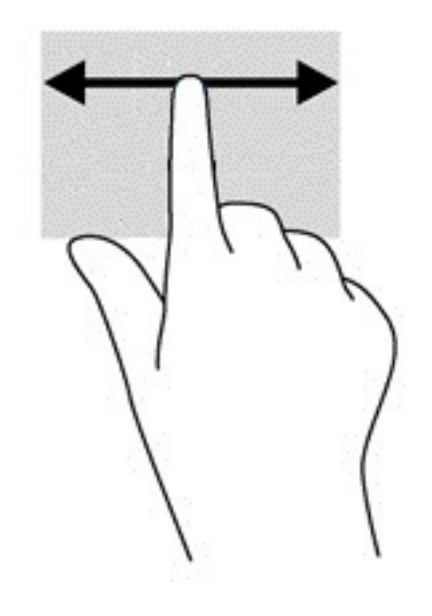

## <span id="page-14-0"></span>**Sapuan satu jari (hanya layar sentuh)**

Menggeser satu jari ke atas akan menyembunyikan atau menampilkan rak Anda. Rak berisi daftar pintasan populer ke aplikasi agar dapat ditemukan dengan mudah.

Untuk menyapu, letakkan jari Anda di bagian bawah layar, dengan cepat geser jari Anda dengan jarak pendek, lalu angkat.

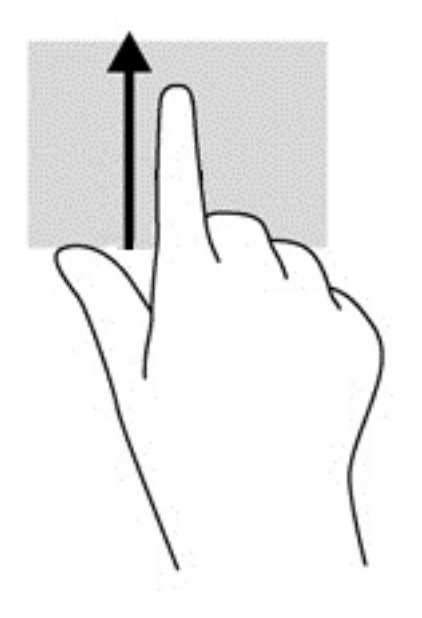

## **Zoom dengan dua jari (hanya layar sentuh)**

Gunakan cubit/zoom dua jari untuk memperbesar atau memperkecil tampilan gambar atau teks.

- Perkecil tampilan dengan memposisikan dua jari secara renggang pada layar sentuh, kemudian rapatkan.
- Perbesar tampilan dengan memposisikan dua jari secara rapat pada layar sentuh, kemudian renggangkan.

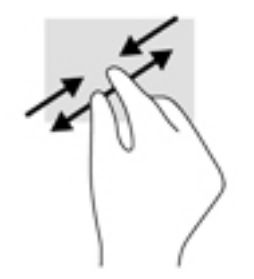

# <span id="page-15-0"></span>**3 Menggunakan tombol tindakan**

# **Menggunakan tombol tindakan**

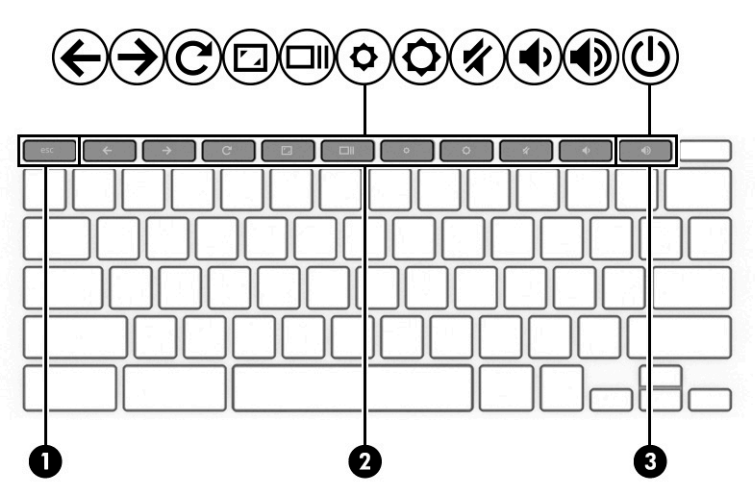

Untuk informasi lebih lanjut mengenai tombol tindakan dan pintasan keyboard, kunjungi <https://support.google.com/chromebook/answer/183101>. Pilih bahasa Anda di bagian bawah halaman.

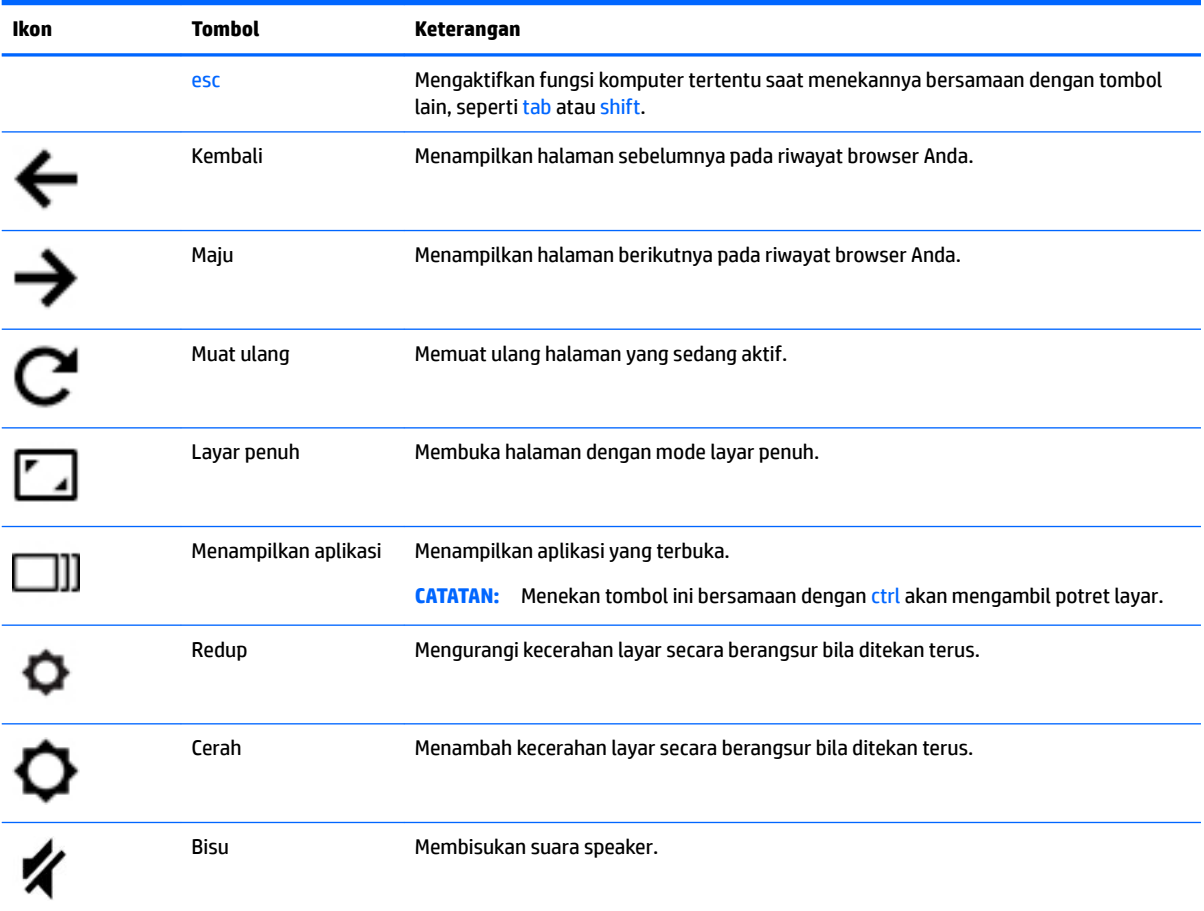

<span id="page-16-0"></span>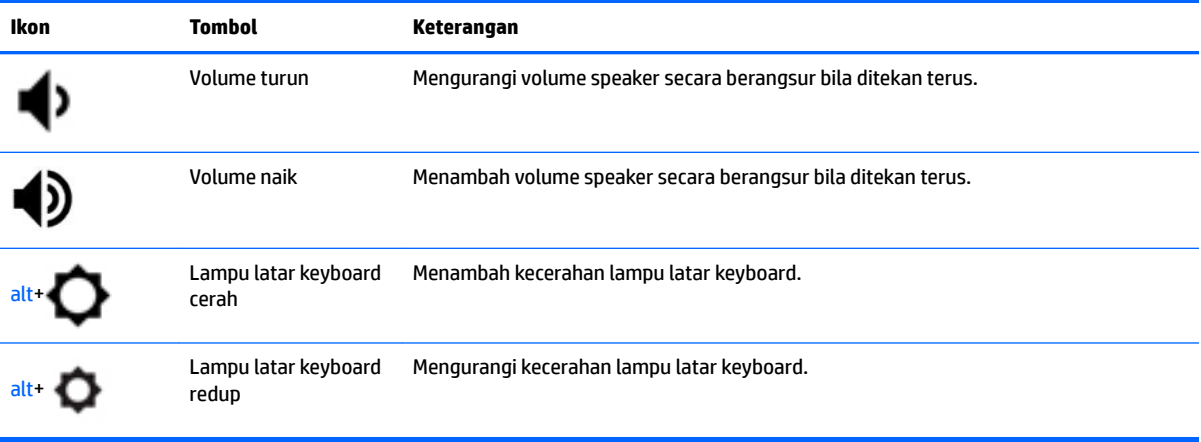

# <span id="page-17-0"></span>**4 Daya dan baterai**

# **Baterai tersegel di pabrik**

Pengguna tidak dapat dengan mudah mengganti baterai dalam produk ini. Melepas atau mengganti baterai dapat memengaruhi pertanggungan jaminan. Jika baterai sudah tidak dapat diisi lagi, hubungi bagian dukungan. Jika masa pakai baterai telah berakhir, jangan membuang baterai seperti sampah rumah tangga biasa. Untuk pembuangan baterai komputer, ikuti peraturan perundang-undangan setempat di wilayah Anda.

## **Mengisi baterai**

- **1.** Hubungkan adaptor daya ke komputer.
- **2.** Pastikan baterai sedang diisi daya, dengan memeriksa lampu adaptor AC. Lampu ini terletak di samping kanan komputer, di samping konektor daya.

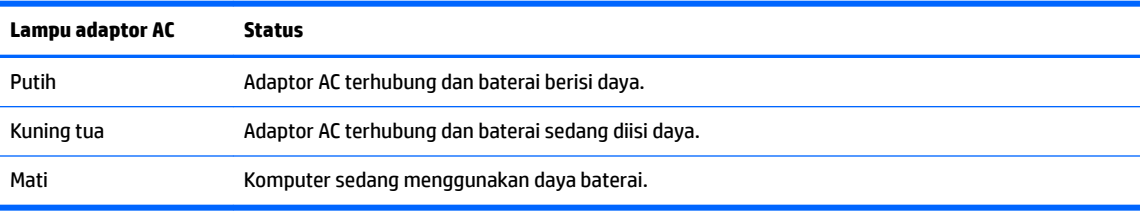

**3.** Saat mengisi daya baterai, jangan melepas kabel adaptor AC sampai lampu adaptor AC berwarna putih.

# <span id="page-18-0"></span>**5 Pencetakan**

Gunakan salah satu metode berikut untuk mencetak dari komputer Anda:

- Cetak dari browser Google Chrome™
- Cetak dengan layanan pencetakan web Google Cloud<sup>™</sup> Print
- **T** CATATAN: Jika Anda menggunakan HP Print for Chrome, printer tidak dapat didaftarkan dengan Google Cloud Print.

# **Mencetak dari browser Google Chrome**

Untuk mencetak dari browser Google Chrome, gunakan aplikasi HP Print for Chrome. Anda dapat menginstal aplikasi HP Print for Chrome dari Chrome Web Store. Untuk informasi lebih lanjut, lihat situs web HP.

- **1.** Kunjungi<http://support.hp.com/us-en/document/c04683559?openCLC=true>.
- **2.** Pilih negara Anda.
- **3.** Pilih bahasa, lalu ikuti petunjuk di layar.

# **Cetak dengan layanan pencetakan web Google Cloud Print**

Layanan pencetakan web Google Cloud Print adalah layanan gratis yang memungkinkan Anda mencetak dokumen dan foto secara aman dari komputer. Untuk informasi tentang persyaratan sebelumnya dan langkah untuk menggunakan Google Cloud Print, lihat situs web HP.

- **1.** Kunjungi<http://support.hp.com/us-en/document/c02817255?openCLC=true>.
- **2.** Pilih negara Anda.
- **3.** Pilih bahasa, lalu ikuti petunjuk di layar.

# <span id="page-19-0"></span>**6 Sumber daya HP lainnya**

# **Sumber daya HP lainnya**

Untuk menemukan lokasi sumber daya yang menyediakan detail produk, petunjuk teknis pengoperasian, dan sebagainya, gunakan tabel ini.

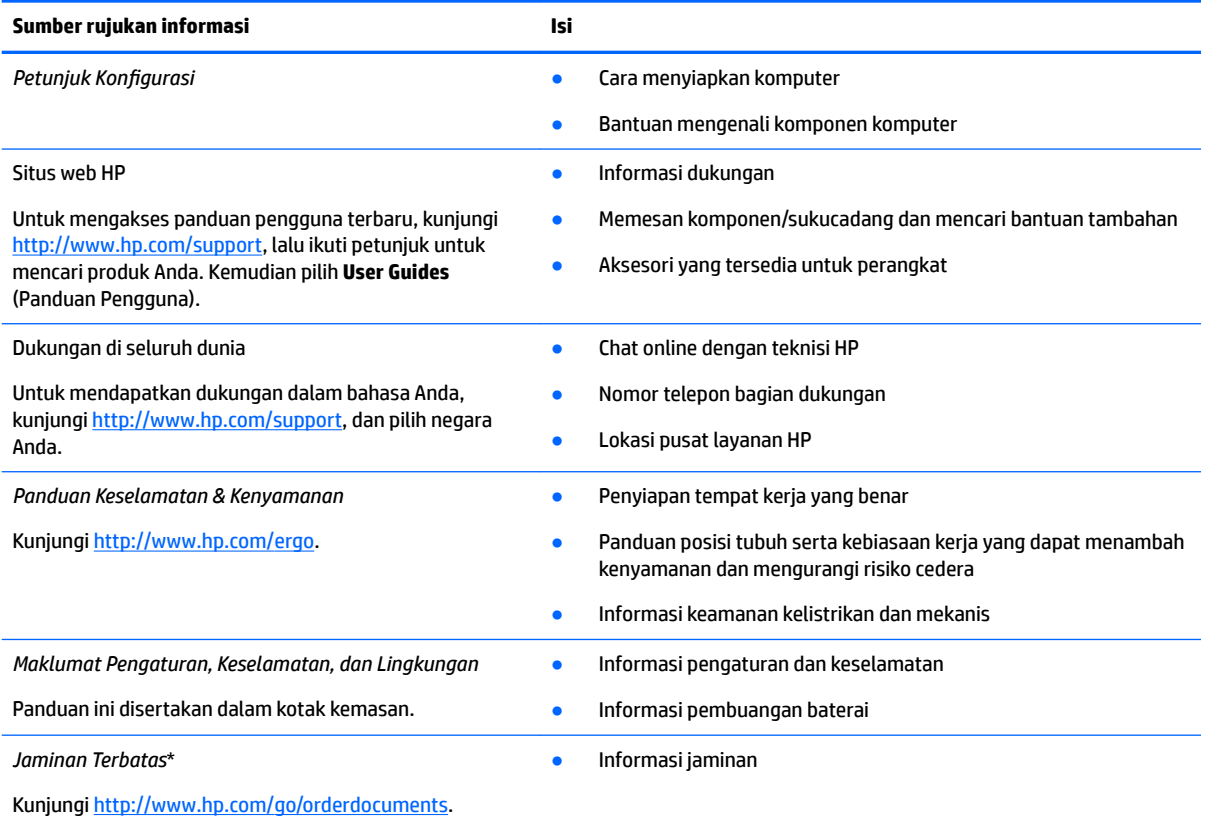

\*Anda dapat menemukan Jaminan Terbatas HP bersama panduan pengguna di produk dan/atau pada CD atau DVD yang disertakan di dalam kotak kemasan. Di beberapa negara atau wilayah, jaminan HP ini mungkin disediakan dalam format cetak di dalam kotak kemasan. Untuk beberapa negara atau wilayah dengan jaminan yang tidak diberikan dalam format cetak, Anda dapat meminta salinan cetaknya melalui <http://www.hp.com/go/orderdocuments>. Untuk produk yang dibeli di Asia Pasifik, Anda dapat mengirim surat ke HP di alamat, POD, PO Box 161, Kitchener Road Post Office, Singapore 912006. Sertakan nama produk Anda, serta nama, nomor telepon, dan alamat pos Anda.

# <span id="page-20-0"></span>**7 Pelepasan Muatan Listrik Statis**

Pelepasan muatan listrik statis adalah pelepasan muatan listrik statis ketika dua benda bersentuhan, misalnya, sengatan yang Anda rasakan saat berjalan di atas karpet dan menyentuh kenop pintu logam.

Pelepasan muatan listrik statis dari jari atau konduktor elektrostatis lainnya dapat merusak komponen elektronik.

Untuk mencegah kerusakan komputer, kerusakan drive, atau kehilangan data, perhatikan tindakan pencegahan berikut:

- Jika petunjuk pelepasan atau pemasangan komponen meminta Anda melepaskan komputer dari catu daya, pastikan dulu komputer telah diarde dengan benar.
- Simpan komponen dalam wadah anti-elektrostatis sampai Anda siap memasangnya.
- Jangan sentuh pin, timah, dan rangkaian. Hindari memegang komponen elektronik sebisa mungkin.
- Gunakan alat bantu yang tidak bermuatan magnet.
- Sebelum menangani komponen, lepaskan muatan listrik statis dengan menyentuh permukaan logam tanpa cat.
- Jika Anda melepas komponen, simpan komponen tersebut ke dalam wadah anti-elektrostatis.

# <span id="page-21-0"></span>**8 Aksesibilitas**

# **HP dan aksesibilitas**

Karena HP bekerja untuk menjalin keragaman, inklusi, dan pekerjaan/kehidupan ke dalam jalinan perusahaan, semuanya tercermin dalam semua tindakan HP. HP berupaya untuk menciptakan lingkungan yang inklusif dan berfokus untuk menghubungkan orang dengan kekuatan teknologi di seluruh dunia.

## **Menemukan alat bantu teknologi yang Anda butuhkan**

Teknologi dapat mengeluarkan seluruh potensi Anda sebagai manusia. Teknologi bantu akan menghilangkan hambatan dan membantu Anda menciptakan independensi di rumah, di kantor, dan dalam lingkungan masyarakat. Teknologi bantu membantu meningkatkan, mengelola, dan meningkatkan kemampuan fungsi teknologi informasi dan elektronik. Untuk informasi lebih lanjut, lihat [Menemukan teknologi bantu terbaik](#page-22-0)  [pada hal. 17](#page-22-0).

## **Komitmen HP**

HP berkomitmen untuk menyediakan produk dan layanan yang dapat diakses oleh penyandang disabilitas. Komitmen ini mendukung tujuan keberagaman perusahaan dan membantu memastikan bahwa teknologi kita bermanfaat bagi semua orang.

Target HP adalah untuk merancang, membuat, dan memasarkan produk dan layanan yang dapat digunakan secara efektif oleh siapa saja, termasuk penyandang disabilitas, baik dengan kemampuan sendiri maupun dengan bantuan alat pendukung yang sesuai.

Untuk mewujudkan tujuan tersebut, Kebijakan Alat Bantu ini menetapkan tujuh tujuan utama yang memandu tindakan HP. Semua manajer dan karyawan HP diharapkan dapat mendukung tujuan ini dan implementasinya sesuai dengan peran dan tanggung jawab mereka:

- Meningkatkan kesadaran terhadap masalah aksesibilitas di dalam HP, dan menyediakan pelatihan yang dibutuhkan karyawan untuk merancang, membuat, memasarkan, dan menghadirkan produk dan layanan yang mudah diakses.
- Mengembangkan panduan aksesibilitas untuk produk dan layanan, dan memberikan tanggung jawab kepada kelompok pengembangan produk untuk mengimplementasikan panduan ini jika memungkinkan secara kompetitif, teknis, dan ekonomis.
- Melibatkan penyandang disabilitas dalam mengembangkan panduan aksesibilitas dalam merancang dan menguji produk dan layanan.
- Mendokumentasikan fitur-fitur aksesibilitas dan mempublikasikan informasi tentang produk dan layanan HP dalam bentuk yang mudah diakses.
- Menjalin hubungan dengan penyedia solusi dan teknologi bantu terkemuka.
- Mendukung riset dan pengembangan internal dan eksternal yang akan menyempurnakan teknologi bantu yang relevan dengan produk dan layanan HP.
- Mendukung dan berkontribusi terhadap standar dan panduan industri untuk aksesibilitas.

## <span id="page-22-0"></span>**Asosiasi Internasional untuk Profesional Aksesibilitas (IAAP)**

IAAP adalah asosiasi nirlaba yang berfokus untuk memajukan profesi aksesibilitas melalui jaringan, pendidikan, dan sertifikasi. Tujuannya adalah untuk membantu profesional aksesibilitas dalam mengembangkan dan memajukan karier mereka dan untuk lebih mendukung organisasi dalam mengintegrasikan aksesibilitas ke dalam produk dan infrastruktur mereka.

HP adalah anggota pendiri, dan HP bergabung untuk berpartisipasi dengan organisasi lainnya untuk memajukan bidang aksesibilitas. Komitmen ini mendukung aksesibilitas HP dalam merancang, membuat, dan memasarkan produk dan layanan yang dapat digunakan secara efektif oleh penyandang disabilitas.

IAAP akan menjadikan profesi kuat dengan menghubungkan perorangan, pelajar, dan organisasi secara global untuk saling belajar satu sama lain. Jika Anda tertarik untuk belajar lebih lanjut, kunjungi <http://www.accessibilityassociation.org> untuk bergabung dalam komunitas online, mendaftar buletin, dan mempelajari tentang opsi keanggotaan.

## **Menemukan teknologi bantu terbaik**

Semua orang, termasuk penyandang disabilitas atau keterbatasan yang berhubungan dengan usia, harus dapat berkomunikasi, mengekspresikan diri mereka, dan terhubung dengan dunia menggunakan teknologi. HP berkomitmen untuk meningkatkan kesadaran aksesibilitas di dalam lingkup HP dan dengan pelanggan dan mitra kami. Apakah itu font besar yang mudah ditangkap mata, pengenalan suara yang mengistirahatkan kedua tangan Anda, atau teknologi bantu lainnya untuk membantu Anda dalam situasi tertentu—beragam teknologi bantu menjadikan produk HP lebih mudah digunakan. Bagaimana caranya memilih?

### **Menilai kebutuhan Anda**

Teknologi dapat mengeluarkan seluruh potensi Anda. Teknologi bantu akan menghilangkan hambatan dan membantu Anda menciptakan independensi di rumah, di kantor, dan dalam lingkungan masyarakat. Teknologi bantu (AT) membantu meningkatkan, mengelola, dan meningkatkan kemampuan fungsi elektronik dan teknologi informasi.

Anda dapat memilih dari banyak produk AT. Penilaian AT Anda harus memungkinkan Anda untuk mengevaluasi beberapa produk, menjawab pertanyaan Anda, serta memfasilitasi pilihan Anda untuk solusi terbaik dalam situasi Anda. Anda akan menemukan bahwa profesional yang berkualifikasi untuk melakukan penilaian AT berasal dari banyak bidang, di antaranya mereka yang memegang lisensi atau sertifikat di bidang terapi, terapi okupasional, patologi wicara/bahasa, dan bidang keahlian lainnya. Sementara yang lainnya, kendati tidak memiliki sertifikat atau lisensi, juga dapat memberikan informasi evaluasi. Anda dapat menanyakan tentang pengalaman, keahlian, dan tarif orang yang dimaksud untuk menentukan apakah mereka sesuai dengan kebutuhan Anda.

#### **Aksesibilitas untuk produk HP**

Tautan berikut menyediakan informasi tentang fitur-fitur aksesibilitas dan teknologi bantuan, jika sesuai, yang disertakan dalam berbagai produk HP. Sumber daya ini akan membantu Anda memilih fitur teknologi bantuan tertentu serta produk yang paling tepat untuk situasi Anda.

- [HP Elite x3–Opsi Aksesibilitas \(Windows 10 Mobile\)](http://support.hp.com/us-en/document/c05227029)
- [HP PC–Opsi Aksesibilitas Windows 7](http://support.hp.com/us-en/document/c03543992)
- [HP PC–Opsi Aksesibilitas Windows 8](http://support.hp.com/us-en/document/c03672465)
- [HP PC–Opsi Aksesibilitas Windows 10](http://support.hp.com/us-en/document/c04763942)
- [Tablet HP Slate 7–Mengaktifkan Fitur Aksesibilitas pada Tablet HP Anda \(Android 4.1/Jelly Bean\)](http://support.hp.com/us-en/document/c03678316)
- PC HP SlateBook-Mengaktifkan Fitur Aksesibilitas (Android 4.3,4.2/Jelly Bean)
- <span id="page-23-0"></span>● [PC HP Chromebook– Mengaktifkan Fitur Aksesibilitas pada HP Chromebook atau Chromebox Anda \(OS](https://support.google.com/chromebook/answer/177893?hl=en&ref_topic=9016892)  [Chrome\)](https://support.google.com/chromebook/answer/177893?hl=en&ref_topic=9016892)
- [HP Shopping–periferal untuk produk HP](http://store.hp.com/us/en/ContentView?eSpotName=Accessories&storeId=10151&langId=-1&catalogId=10051)

Jika Anda memerlukan dukungan tambahan dengan fitur aksesibilitas pada produk HP Anda, lihat [Menghubungi bagian dukungan pada hal. 20](#page-25-0).

Tautan tambahan ke mitra dan pemasok eksternal yang dapat memberikan bantuan tambahan:

- Informasi Aksesibilitas Microsoft (Windows 7, Windows 8, Windows 10, Microsoft Office)
- [Informasi aksesibilitas Produk Google \(Android, Chrome, Aplikasi Google\)](https://www.google.com/accessibility/)
- [Teknologi Bantu yang diurutkan berdasarkan jenis gangguan](http://www8.hp.com/us/en/hp-information/accessibility-aging/at-product-impairment.html)
- [Asosiasi Industri Teknologi Bantu \(ATIA\)](http://www.atia.org/)

## **Standar dan undang-undang**

### **Standar**

Bab 508 dari standar Peraturan Akuisisi Federal (FAR) dibuat oleh Dewan Akses AS untuk mengatur akses ke teknologi informasi dan komunikasi (ICT) bagi penyandang disabilitas fisik, sensorik, atau kognitif. Standar tersebut memuat kriteria teknis yang spesifik untuk berbagai jenis teknologi, serta persyaratan berbasis kinerja yang difokuskan pada kemampuan fungsional dari produk yang tercakup. Kriteria spesifik mencakup aplikasi perangkat lunak dan sistem operasi, informasi dan aplikasi berbasis web, komputer, produk telekomunikasi, video dan multimedia, serta produk tertutup yang bekerja mandiri.

#### **Mandat 376 – EN 301 549**

Standar EN 301 549 dibuat oleh Uni Eropa dalam Mandat 376 sebagai landasan untuk alat bantu online untuk pengadaan publik produk ICT. Standar tersebut menetapkan persyaratan aksesibilitas fungsional yang berlaku bagi produk dan layanan ICT, bersama dengan uraian prosedur pengujian dan metodologi evaluasi untuk masing-masing persyaratan aksesibilitas.

#### **Panduan Aksesibilitas Konten Web (WCAG)**

Panduan Aksesibilitas Konten Web (WCAG) dari Inisiatif Aksesibilitas Web (WAI) W3C membantu para perancang dan pengembang web untuk membuat situs yang lebih memenuhi kebutuhan penyandang disabilitas atau keterbatasan yang berhubungan dengan usia. WCAG memajukan aksesibilitas di berbagai konten web (teks, gambar, audio, dan video) dan aplikasi web. WCAG dapat diuji secara presisi, mudah dipahami dan digunakan, serta memberikan fleksibilitas bagi para pengembang web untuk berinovasi. WCAG 2.0 juga telah disetujui sebagai **ISO/IEC 40500:2012.** 

WCAG secara spesifik difokuskan pada hambatan untuk mengakses web yang dialami oleh penyandang disabilitas visual, auditori, fisik, kognitif, dan neurologis, dan oleh pengguna web berusia lanjut yang memiliki kebutuhan aksesibilitas. WCAG 2.0 menyediakan karakteristik konten yang dapat diakses:

- **Dapat dirasakan** (misalnya, dengan menetapkan alternatif teks untuk gambar, keterangan untuk audio, adaptabilitas presentasi, dan kontras warna)
- **Dapat dioperasikan** (dengan menetapkan akses keyboard, kontras warna, waktu input, menghindari penyitaan, dan kemudahan navigasi)
- **Dapat dipahami** (dengan menetapkan keterbacaan, prediktabilitas, dan bantuan input)
- **Kuat** (misalnya dengan menetapkan kompatibilitas dengan teknologi bantu)

## <span id="page-24-0"></span>**Undang-undang dan regulasi**

Aksesibilitas TI dan informasi telah menjadi bidang perundang-undangan yang semakin penting. Tautan berikut memberikan informasi mengenai undang-undang, peraturan, dan standar penting.

- [Amerika Serikat](http://www8.hp.com/us/en/hp-information/accessibility-aging/legislation-regulation.html#united-states)
- [Kanada](http://www8.hp.com/us/en/hp-information/accessibility-aging/legislation-regulation.html#canada)
- **[Eropa](http://www8.hp.com/us/en/hp-information/accessibility-aging/legislation-regulation.html#europe)**
- **[Australia](http://www8.hp.com/us/en/hp-information/accessibility-aging/legislation-regulation.html#australia)**
- [Seluruh Dunia](http://www8.hp.com/us/en/hp-information/accessibility-aging/legislation-regulation.html#worldwide)

# **Sumber daya dan tautan aksesibilitas yang bermanfaat**

Organisasi berikut dapat menjadi sumber daya yang baik untuk informasi mengenai disabilitas dan keterbatasan yang berhubungan dengan usia.

**<sup>2</sup> CATATAN:** Daftar ini masih belum lengkap. Organisasi ini dicantumkan untuk keperluan informasi semata. HP tidak bertanggung jawab atas informasi atau kontak yang mungkin Anda peroleh di Internet. Daftar di halaman ini tidak menunjukkan dukungan HP.

### **Organisasi**

- Asosiasi Amerika untuk Penyandang Disabilitas (AAPD)
- Asosiasi Program Undang-Undang Teknologi Bantu (ATAP)
- Asosiasi Tuna Rungu Amerika (HLAA)
- Pusat Pelatihan dan Bantuan Teknis Teknologi Informasi (ITTATC)
- **Lighthouse International**
- Asosiasi Tuna Rungu Nasional
- **Federasi Tuna Netra Nasional**
- Perhimpunan Rekayasa Rehabilitasi & Teknologi Bantu Amerika Utara (RESNA)
- Telecommunications for the Deaf and Hard of Hearing, Inc. (TDI)
- Inisiatif Aksesibilitas Web W3C (WAI)

### **Institusi pendidikan**

- California State University, Northridge, Pusat Disabilitas (CSUN)
- **University of Wisconsin Madison, Trace Center**
- Program akomodasi komputer University of Minnesota

## **Sumber-sumber disabilitas lainnya**

- Program Bantuan Teknis ADA (Undang-Undang Warga Amerika Penyandang Disabilitas)
- Jaringan Bisnis dan Disabilitas Global ILO
- EnableMart
- <span id="page-25-0"></span>● Forum Disabilitas Eropa
- Jaringan Akomodasi Kerja
- **Microsoft Enable**

## **Tautan HP**

[Format web kontak kami](https://h41268.www4.hp.com/live/index.aspx?qid=11387)  [Panduan kenyamanan dan keselamatan HP](http://www8.hp.com/us/en/hp-information/ergo/index.html) [Penjualan sektor publik HP](https://government.hp.com/)

# **Menghubungi bagian dukungan**

**CATATAN:** Dukungan hanya dalam bahasa Inggris.

- Pelanggan yang tuna rungu atau memiliki pendengaran lemah yang memiliki pertanyaan seputar dukungan teknis atau aksesibilitas produk HP:
	- Gunakan TRS/VRS/WebCapTel untuk menghubungi (877) 656-7058 Senin sampai Jumat, 06.00 sampai 21.00 Waktu Pegunungan.
- Pelanggan penyandang disabilitas lainnya atau keterbatasan yang berhubungan dengan usia yang memiliki pertanyaan seputar dukungan teknis atau aksesibilitas produk HP, silakan pilih salah satu opsi berikut:
	- Hubungi (888) 259-5707 Senin sampai Jumat, 06.00 sampai 21.00 Waktu Pegunungan.
	- Lengkapi [formulir Kontak untuk penyandang disabilitas atau keterbatasan yang berhubungan](https://h41268.www4.hp.com/live/index.aspx?qid=11387) [dengan usia.](https://h41268.www4.hp.com/live/index.aspx?qid=11387)

# <span id="page-26-0"></span>**Indeks**

### **A**

aksesibilitas [16](#page-21-0) aksesibilitas memerlukan penilaian [17](#page-22-0) antena WLAN, mengenali [3](#page-8-0) Asosiasi Internasional untuk Profesional Aksesibilitas [17](#page-22-0) AT (teknologi bantu) menemukan [17](#page-22-0) tujuan [16](#page-21-0)

#### **B**

Bab 508 standar aksesibilitas [18](#page-23-0) baterai disegel di pabrik [12](#page-17-0) mengisi daya [12](#page-17-0) nirkabel [1](#page-6-0) bawah [5](#page-10-0) bepergian dengan membawa komputer [5](#page-10-0)

### **D**

dukungan [14](#page-19-0) dukungan pelanggan, aksesibilitas [20](#page-25-0)

#### **G**

gerakan layar sentuh mengezum dengan menjepitkan dua jari [9](#page-14-0) menggulir dengan satu jari [8](#page-13-0) sapu dengan satu jari [9](#page-14-0) gerakan mengetuk [6](#page-11-0) gerakan menggulir pada layar sentuh [8](#page-13-0) gerakan menggulir pada Panel Sentuh [7](#page-12-0) gerakan menyapu pada layar sentuh [9](#page-14-0) gerakan Panel Sentuh, menggulir [7](#page-12-0) gerakan Panel Sentuh dan layar sentuh, mengetuk [6](#page-11-0) gerakan zoom dua jari layar sentuh [9](#page-14-0)

#### **I**

informasi pengaturan label pengaturan [5](#page-10-0) label sertifikasi nirkabel [5](#page-10-0)

### **J**

jendela berikutnya [10](#page-15-0)

### **K**

kamera, mengenali [3](#page-8-0) kartu memori, mengenali [1](#page-6-0) Kebijakan Alat Bantu HP [16](#page-21-0) komponen layar [3](#page-8-0) samping kanan [1](#page-6-0) samping kiri [2](#page-7-0) tombol dan speaker [4](#page-9-0) konektor, daya [2](#page-7-0) konektor daya, mengenali [2](#page-7-0) konektor daya dan port pengisian daya USB Tipe C [2](#page-7-0)

### **L**

label Bluetooth [5](#page-10-0) layanan [5](#page-10-0) nomor seri [5](#page-10-0) pengaturan [5](#page-10-0) sertifikasi nirkabel [5](#page-10-0) WLAN [5](#page-10-0) label Bluetooth [5](#page-10-0) label layanan, mencari [5](#page-10-0) label sertifikasi nirkabel [5](#page-10-0) label WLAN [5](#page-10-0) lampu Adaptor AC dan baterai [1](#page-6-0) Lampu adaptor AC [1](#page-6-0) lampu kamera, mengenali [3](#page-8-0) lampu latar keyboard, mengenali [11](#page-16-0)

#### **M**

mikrofon internal, mengenali [3](#page-8-0)

#### **N**

nama dan nomor produk, komputer [5](#page-10-0) nomor seri [5](#page-10-0) nomor seri, komputer [5](#page-10-0)

#### **P**

pembaca kartu memori microSD, mengenali [1](#page-6-0) pencetakan [13](#page-18-0) pengosongan muatan listrik statis [15](#page-20-0) perangkat WLAN [5](#page-10-0) port konektor daya dan pengisian daya USB Tipe C [2](#page-7-0) port HDMI [2](#page-7-0) port USB 3.x SuperSpeed [1](#page-6-0) Port USB 3.x SuperSpeed [2](#page-7-0) port HDMI, mengenali [2](#page-7-0) Port SuperSpeed USB 3.x, mengenali [2](#page-7-0)

### **R**

rana privasi, mengenali [3](#page-8-0)

## **S**

slot kunci pengaman nano [2](#page-7-0) pembaca kartu memori microSD [1](#page-6-0) slot kunci pengaman nano, mengenali [2](#page-7-0) soket keluaran audio (headphone) [1](#page-6-0) masukan audio (mikrofon) [1](#page-6-0) soket audio keluaran (headphone), mengenali [1](#page-6-0) soket audio masuk (mikrofon), mengenali [1](#page-6-0) soket headphone (audio keluar) [1](#page-6-0) soket mikrofon (audio masuk), mengenali [1](#page-6-0) speaker, mengenali [4](#page-9-0)

standar dan undang-undang, aksesibilitas [18](#page-23-0) sumber daya [14](#page-19-0) sumber daya, aksesibilitas [19](#page-24-0)

#### **T**

teknologi bantu (AT) menemukan [17](#page-22-0) tujuan [16](#page-21-0) tombol, daya [4](#page-9-0) tombol bisu, mengenal [10](#page-15-0) tombol cerah, mengenali [10](#page-15-0) tombol daya, mengenali [4](#page-9-0) tombol esc, mengenali [10](#page-15-0) tombol jendela berikutnya, mengenali [10](#page-15-0) tombol kembali, mengenali [10](#page-15-0) tombol layar penuh, mengenali [10](#page-15-0) tombol maju, mengenali [10](#page-15-0) tombol muat ulang, mengenali [10](#page-15-0) tombol redup, mengenali [10](#page-15-0) tombol tindakan [10](#page-15-0) bisu [10](#page-15-0) cerah [10](#page-15-0) esc [10](#page-15-0) kembali [10](#page-15-0) layar penuh [10](#page-15-0) maju [10](#page-15-0) muat ulang [10](#page-15-0) redup [10](#page-15-0) volume naik [11](#page-16-0) volume turun [11](#page-16-0) tombol volume naik, mengenali [11](#page-16-0) tombol volume turun, mengenali [11](#page-16-0)

#### **U**

USB 3.x SuperSpeed, mengenali [1](#page-6-0)

#### **Z**

zona Panel Sentuh, mengenali [4](#page-9-0)